# **Se sbaglio ••• correggetemil**

*Quante volte ci* è *capitato di leggere dei testi e arrivare fino in fondo con un senso di vuoto nella testa, come se ciò che avevamo appena letto non avesse lasciato traccia? Senza dubbio parecchie volte. La causa di ciò* è *spesso lo stile di scrittura di chi ha composto il testo: magari non ci sono enormi errori grammaticali;* ma *solo piccole imperfezioni che rendono difficile la lettura e soprattutto l'assimilazione del testo appena letto. Esistono alcuni prodotti che possono aiutare* a *rendere i nostri testi migliori*

#### *di Mauro Gandini*

## *Analisi Matematica*

Non è un errore di stampa, ma solo un ricordo di gioventù: ero al primo anno d'università, alle prese con il mio secondo esame, Analisi Matematica 1. Provenivo dall'Istituto Tecnico dove tale materia mi aveva dato grosse soddisfazioni, con ricordi di compiti svolti in meno di 20 minuti e con votazioni alte. Passando all'università, ad Ingegneria per l'esattezza, mi aspettavo che le co-

se si complicassero un po', ma certo non mi aspettavo di avere quasi difficoltà a comprendere di cosa si stesse parlando. Complice di questa situazione era il libro di testo cui faceva riferimento tutto il corso: più lo leggevo e più mi sentivo lontano dalla meta, mi sentivo respingere da una materia che era sempre stata la mia preferita. Così un giorno, preparando l'esame con la certezza di non superarlo, mi sono attardato ad esaminare con cura ciò che il libro spiegava. Ebbi modo di scoprire un passo lungo la bellezza di 21 righe! Un altro conteggio mi fece rendere conto che i segni di punteggiatura nelle 21 righe potevano essere contati sulle dita delle mani.

Quest'aneddoto ci serve per affrontare il discorso della forma e della grammatica utilizzata nella stesura di qualsiasi documento, naturalmente anche e soprattutto quelli realizzati con strumenti di desktop publishing, che normalmente si rivolgono a vaste platee. Da tempo i principali programmi di scrittura offrono già dei correttori grammaticali, la maggior parte delle volte ciò avviene per le versioni

in lingua inglese, poiché è molto costoso localizzare tale funzione, anche se software house come WordPerfect (con il proprio Gramatik) hanno sviluppato tecnologie relative alla linguistica molto evolute e sofisticate che giungono a coniugare automaticamente i verbi in relazione al genere ed al numero del soggetto, sono in grado di correggere automaticamente il singolare ed il plura-

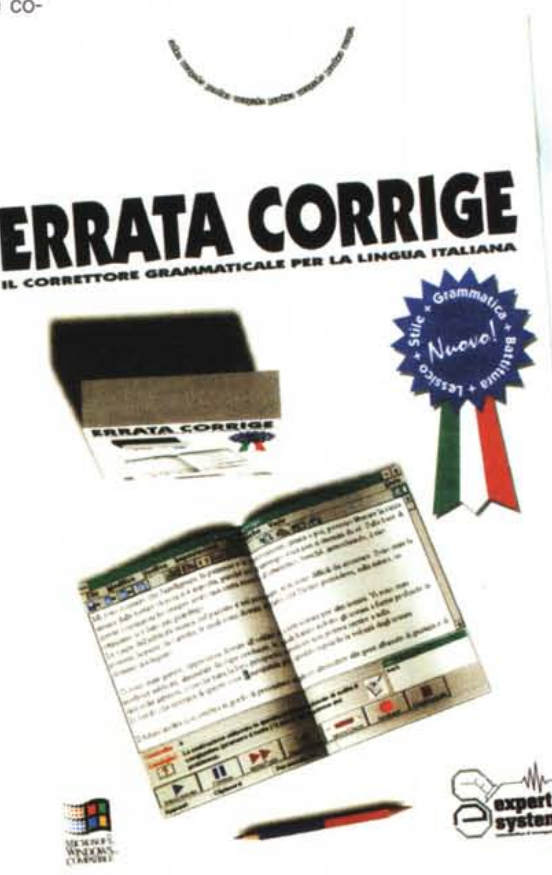

le, il maschile ed il femminile, identificare i sinonimi che meglio esprimono un concetto ed altre amenità del genere che meglio saranno esaminate in un articolo specifico quando il prodotto sarà disponibile in versione definitiva (probabilmente per quando leggerete queste note).

Naturalmente i produttori di software nazionali hanno pensato che la realizza-

zione di programmi in grado di aiutare l'utente a districarsi nella grammatica italiana può essere un business interessante.

In quest'ottica abbiamo esaminato due programmi, operanti con funzionalità differenti, in grado di aiutare l'utente nella correzione di errori grammaticali e di forma nei testi e nelle lettere redatte con un comune programma di elaborazione testi.

## *Errare Humanum Est*

Utilizziamo un po' di latino per introdurre un classico correttore grammaticale chiamato dai suoi autori proprio con una locuzione latina: Errata Corrige. Intanto diciamo subito che questo programma, sviluppato in Italia dalla Expert System di Modena, è stato scelto da Microsoft per essere integrato all'interno di Word 6 per Windows.

In effetti esistono due forme di programma: quella completa, che tutti possono acquistare separatamente dal programma di scrittura e quella che viene fornita insieme con i programmi stessi. In questo ultimo caso si inserisce solo la parte relativa

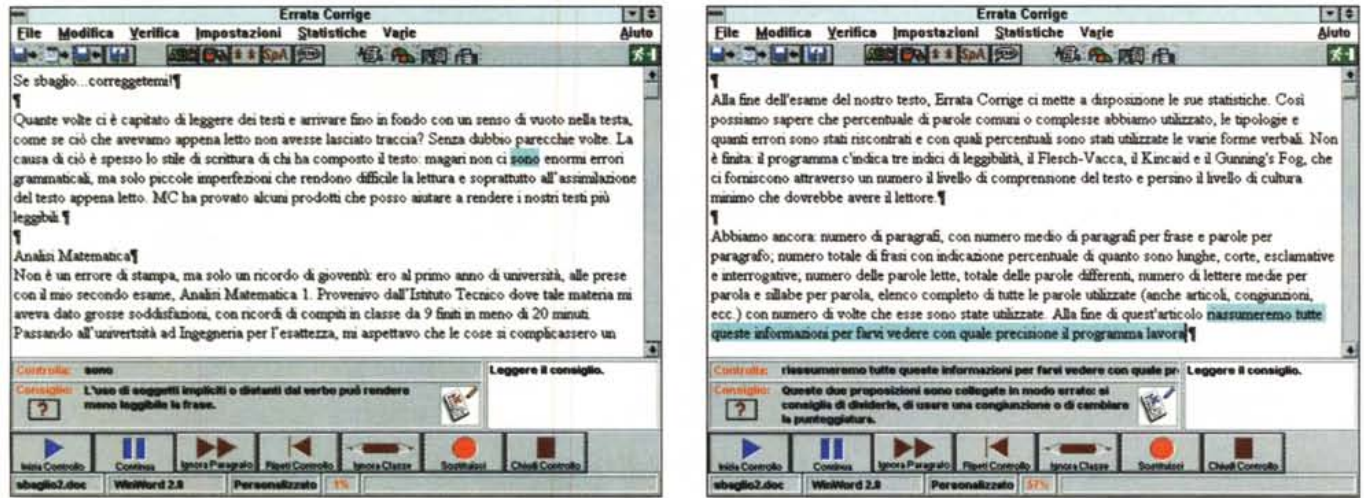

Abbiamo sottoposto il nostro articolo all'esame di Errata Corrige: vi mostriamo alcune segnalazioni d'errore. Naturalmente, le prime volte che si utilizza Errata Corrige, è bene mettere da parte l'amor proprio, perché le delusioni sull'utilizzo della lingua italiana potrebbero essere tante.

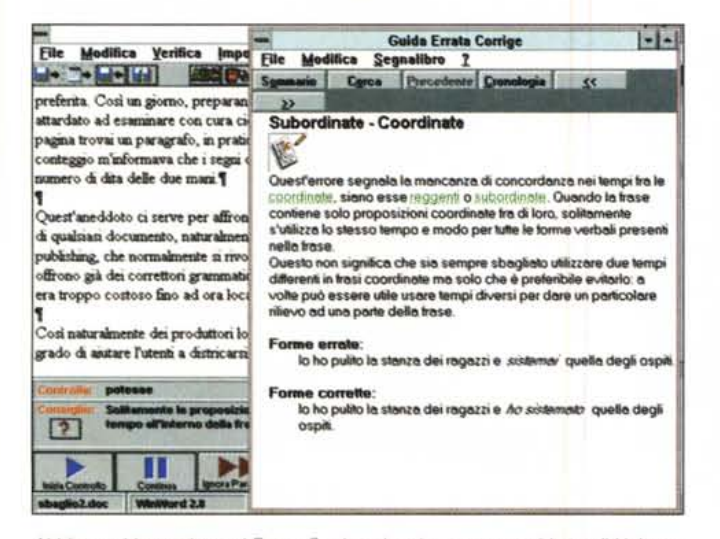

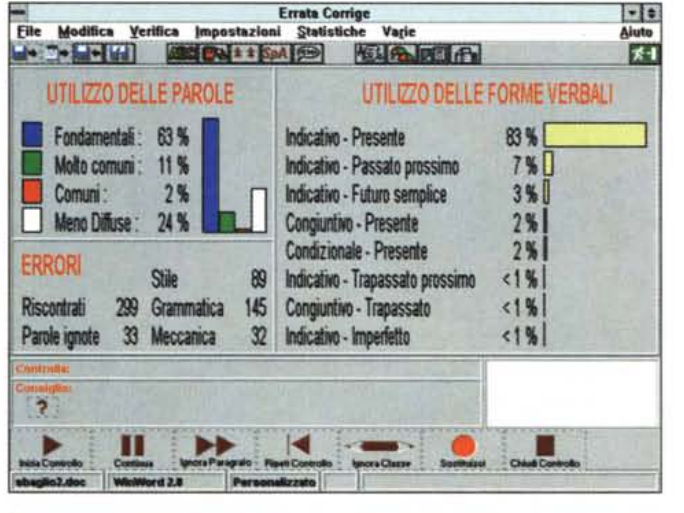

Abbiamo chiesto aiuto ad Errata Corrige che ci mostra una videata di Help con le spiegazioni sull'errore commesso.

Ecco la prima tabella di statistiche sul nostro articolo: abbiamo la bella media di 299 errori riscontrati in totale (compresi quelli di battitura).

alla vera e propria correzione grammaticale, lasciando fuori funzionalità accessorie come quelle di tipo statistico. Il nostro esame è stato eseguito sul programma completo.

## Compatibilità

Innanzitutto diciamo subito che il programma è protetto e, quindi, consente una sola installazione (più una di backup): fortunatamente viene fornita un'utilità di disinstallazione, che consente così di poterlo spostare su un altro computer nel caso quello sul quale era stato installato originariamente sia adibito ad altre funzioni, o venduto (naturalmente bisogna ricordarsi di fare la disinstallazione).

Il programma consente di aprire file nei più comuni formati dell'ambiente MS-DOS e Windows: Word per Windows e per MS-DOS, Write, WordStar, WordPerfect per MS-DOS e Windows, RTF (Rich Text Format), testo ASCII, testo ANSI e testo importato dagli appunti (la maniera più semplice per utilizzare Errata Corrige in unione ad un programma di desktop publishing). Inoltre, come già detto, esiste una possibilità di installare il programma all'interno di Word per Windows.

## Frase dopo frase

Vediamo operativamente come funziona Errata Corrige. Buona parte dello schermo è occupata dalla finestra che visualizza il testo, sopra alla quale troviamo i menu e la barra strumenti e, sotto, un'area di dialogo con l'utente. Sotto ancora, troviamo una serie di comandi simili ad un registratore, per attivare i controlli e, più sotto, una barra di stato, che indica cosa sta facendo il programma.

Quando apriamo un documento, ci viene presentata una finestra, nella quale ci sono tutte le indicazioni di scelta,

 $\frac{1}{2}$ 

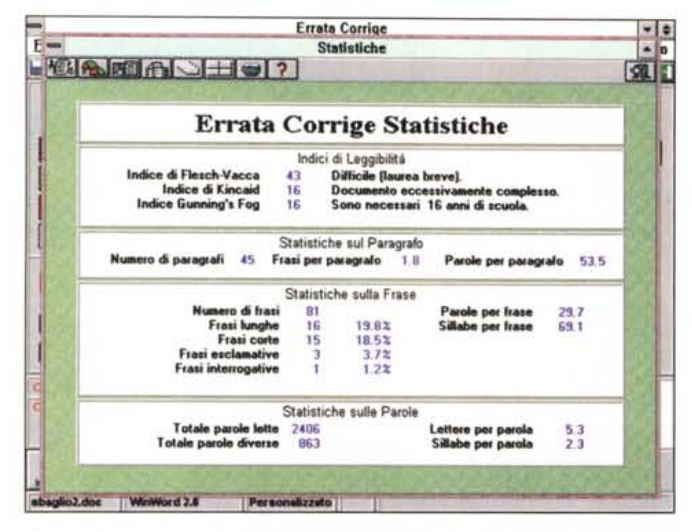

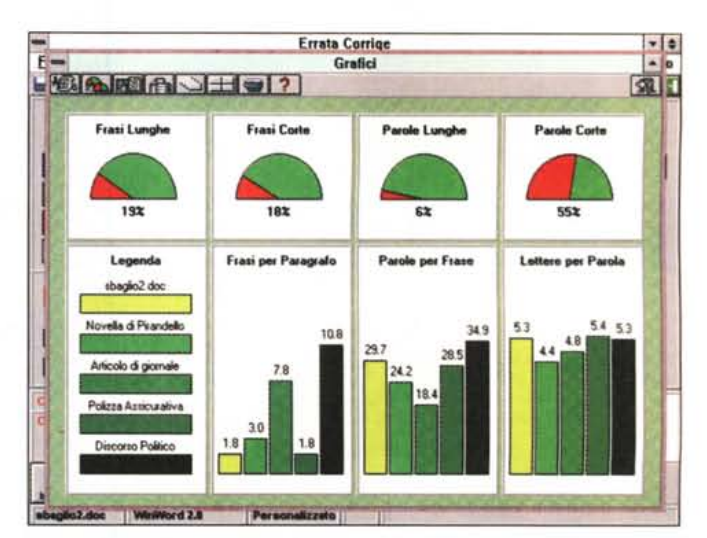

Purtroppo il nostro articolo risulta leggibile solo da chi ha almeno 16 anni di scuola alle spalle (non fate i furbi: gli anni ripetuti non contano).

Ecco i confronti con altri testi.

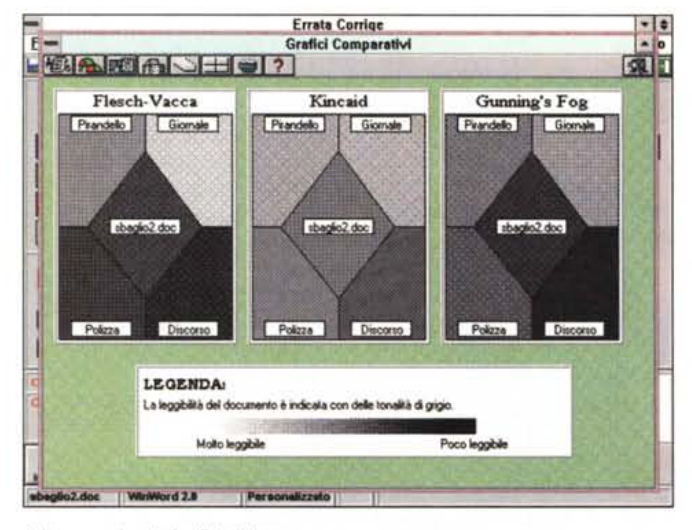

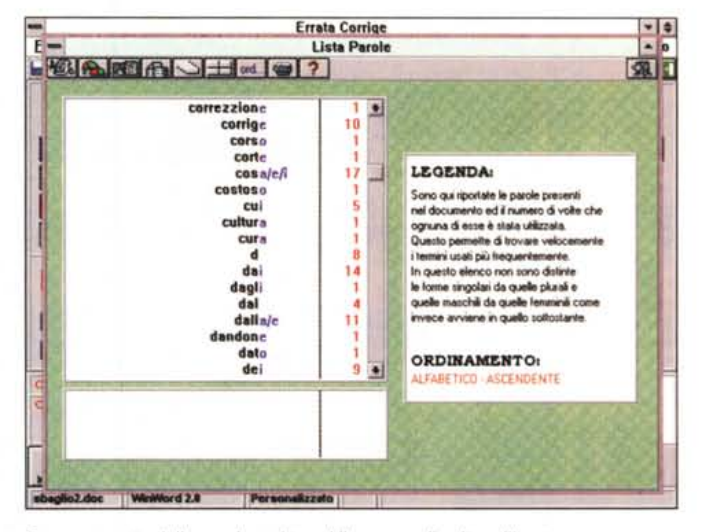

I diagrammi sulla facilità di lettura.

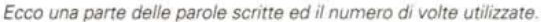

compreso il formato: esso può anche essere stabilito attraverso le opzioni in modo che il programma vada sempre a cercare in prima istanza i file con le estensioni relative al programma di scrittura comunemente utilizzato. Una volta caricato il nostro documento, il testo è visualizzato, senza particolari formattazioni nella finestra centrale. Con un click sul tasto «Inizio Controllo» il programma inizia il suo lavoro.

Le prime volte si resta sorpresi nel vedere che il programma segnala delle inesattezze almeno di forma in frasi che noi magari utilizziamo tutti i giorni parlando correntemente: d'altro canto dobbiamo ammettere che, molto spesso, la forma utilizzata nello scrivere deriva dalle forme d'espressione vocale, legate a loro volta a dialetti o espressioni in gergo.

Il programma va avanti nel suo lavoro senza guardare in faccia nessuno e impietosamente ci segnala l'errato uso di un verbo, il mancato inserimento di un apostrofo, lo scarso utilizzo di punteggiatura. Purtroppo è molto difficile fare un elenco delle regole applicate, poiché il programma ne controlla l'applicazione di circa 1000 suddivise in 44 classi principali. Così a volte, dopo aver visto l'indicazione di un errore, si spera che il programma prosegua con la frase successiva: invece, ecco che ci vengono presentate altre analisi sulla stesura della frase nella sua globalità (come per

esempio la sua lunghezza o la punteggiatura inserita).

## Lo stile non è acqua

Naturalmente i programmatori si sono resi conto che esistono differenti stili di scrittura, con regole magari non perfettamente omogenee tra loro. Dall'analisi generale dell'utilizzo della lingua italiana, è emerso che vi sono nove forme principali d'espressione, che sono: commerciale, documenti, generica, giornalistica, interviste, pubblicitaria, narrativa, resoconti, tecnica. A queste viene aggiunta una decima categoria personalizzata rispetto alle nostre caratteristiche di scrittura.

Qk

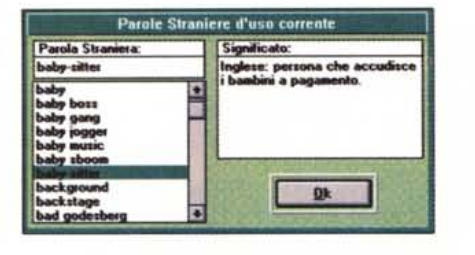

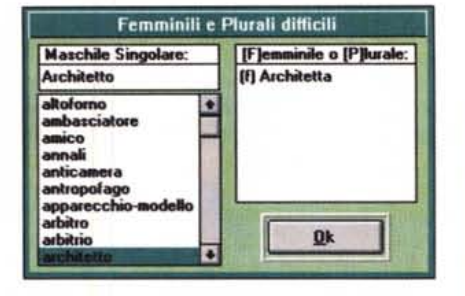

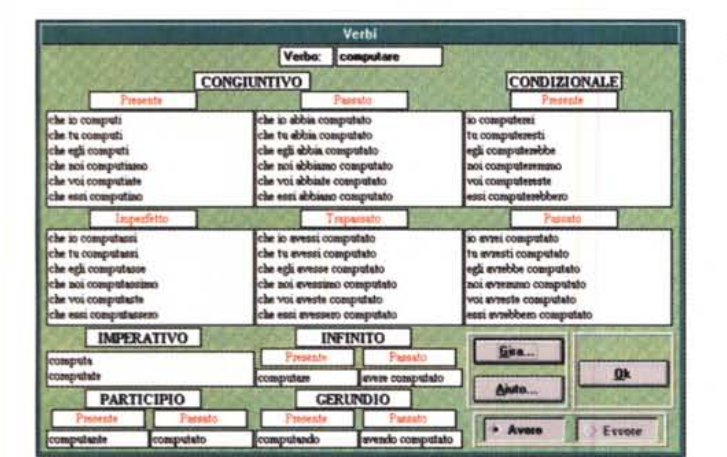

Per ogni stile l'utente può andare a variare entro certi limiti delle caratteristiche che vengono raggruppate come Stile, Grammatica e Meccanica. Per chiarire cosa significa questa ultima voce, diremo che indica tutto ciò che è legato all'utilizzo della punteggiatura, virgolette, ecc. e agli errori classici d'ortografia o battitura: infatti Errata Corrige esegue anche la correzione ortografica, eliminando la necessità di ripassare in seguito il testo con il correttore ortografico del programma di scrittura che stiamo utilizzando.

Non è un programma per utenti frettolosi: se avete un testo piuttosto lungo e solo 5 minuti di tempo prima di un appuntamento, non utilizzate Errata Corrige, ma andate a prendervi un caffè. Come già accennato prima, il programma esamina la singola frase da differenti punti di vista, per trovare tutti i possibili errori grammaticali, di forma e di ortografia: per fare ciò, ci vuole un certo tempo, anche perché ogni segnalazione prevede un'interazione dell'utente, che deve decidere se andare oltre oppure apportare le modifiche consigliate dal programma.

Questo fa sì che l'utilizzo di Errata Corrige sia tutt'altro che noioso, poiché non esistono molti tempi morti che possano portare ad un rilassamento dell'utente. La prova è stata effettuata in ore quasi notturne su un PC Portatile Zenith Z-Note con processore 486 a 25 MHz, quindi, una macchina abbastanza standard come livello: nonostante l'ora tarda di certo non mi sono addormentato, anzi, ad ogni click sul tasto «continua», c'era una certa apprensione derivante dal vedere cosa il programma riusciva a scovare. In ogni momento, un'indicazione percentuale ci aiuta a comprendere quanto lavoro è stato fatto e quanto ne resta da fare.

### Dalle «Parole» ai «Numeri»

Alla fine dell'esame del nostro testo, Errata Corrige ci mette a disposizione le sue statistiche. Così possiamo sapere le percentuali relative a parole comuni o complesse utilizzate, le tipologie e quanti errori sono stati riscontrati e con quali percentuali sono state utilizzate le varie forme verbali. Non è finita: il programma ci indica tre indici di leggibilità, il Flesch-Vacca, il Kincaid e il Gunning's Fog, che forniscono, mediante un numero, il livello di comprensione del testo e persino il livello di cultura minimo che dovrebbe avere il lettore della nostra pubblicazione.

Le funzionalità sono ancora tante: numero di paragrafi, con numero medio di paragrafi per frase e parole per paragrafo; numero totale di frasi con indicazione percentuale di quanto sono lunghe, corte, esclamative e interrogative; numero delle parole lette, totale delle parole differenti, lettere medie per parole e sillabe per parola, elenco completo di tutte le parole utilizzate (anche articoli, congiunzioni, ecc.) con numero di volte che esse sono state utilizzate.

Alla fine di quest'articolo riassumeremo tutte queste informazioni e vi mostre-

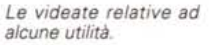

remo con quale precisione il programma lavora. Buona parte di queste informazioni può essere anche visualizzata sotto forma grafica e persino confrontate, sempre graficamente, con gli stessi parametri desunti da una novella di Pirandello, un articolo di giornale, una polizza assicurativa o un discorso politico.

Abbreviazioni e Sigle

P

E

Significato:

## Qualcosa di utile

Abbrevizione/Sigla

Assolombarda A.R.

ait.<br>As<br>ASSITALIA<br>ASSITALIA<br>ASSOBANCARIA

Arc.<br>arch.<br>A.R.C.I.

Errata Corrige offre anche alcune utilità che possono essere richiamate in qualsiasi momento.

Parole Straniere: elenca queste parole ormai diffuse e d'uso corrente dandone oltre che l'esatta forma scritta anche il significato.

Femminili e Plurali difficili: non ci saranno più tentennamenti nell'utilizzare camicia al plurale o architetto al femminile

Sigle: indica le più utilizzate italiane ed estere indicandone il significato esteso.

Verbi: basta scrivere il verbo che interessa nell'apposita casella per avere la coniugazione completa in ogni tempo, con l'indicazione del giusto ausiliare.

Sillabazione: mostra come deve essere sillabata qualsiasi parola.

Sistemazione testo: è un'utilità che funziona solo su testo in formato ASCII o ANSI e consente in maniera automatica, senza alcun intervento dell'utente. di eliminare tutti i ritorni a capo rispettando quelli che indicano effettivamente la suddivisione dei paragrafi, la modifica delle lettere accentate con apostrofo in lettere accentate realmente, e, infine, la punteggiatura, che sistema gli spazi prima e dopo la punteggiatura e le parentesi, elimina spazi doppi non necessari ed inserisce la maiuscola all'inizio di una frase.

Per finire, assicuriamo che il programma funziona e a volte è, forse, anche fin troppo pignolo, ma, tutto sommato, meglio così.

All'inizio è molto interessante il suo utilizzo, ma probabilmente dopo qualche tempo risulta un po' noioso: d'altronde chi non si è mai annoiato durante le lezioni di grammatica a scuola, lanci la prima pietra.

#### DESK TOP PUBLISMING

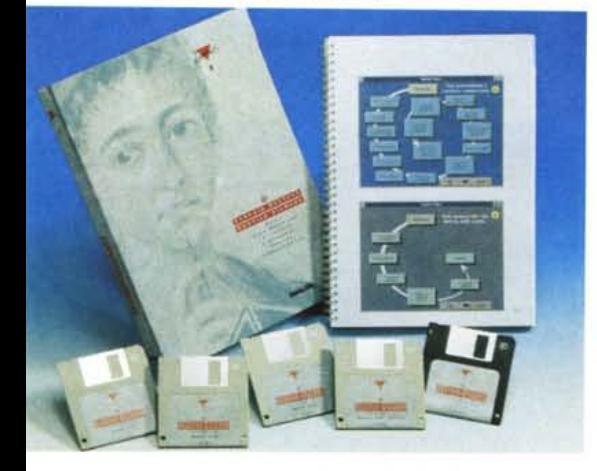

#### *Caro amico ti scrivo ...*

Finalmente dopo tanto lavoro, abbiamo pronta una magnifica relazione di oltre 100 pagine completamente impaginata con i testi ricevuti dai vari settori aziendali, integrati da decine di grafici. Andiamo dal nostro capo per avere la sua approvazione, magari qualche moto gratificante, e lui invece ci liquida con un bel « Beh! Ora la relazione è pronta, quindi, scriva una bella lettera d'accompagnamento e la spedisca ai destinatari: e attenzione, sono persone importanti, occhio alla forma. Me la porti tra un'ora che poi devo partire». Sono quei momenti della vita in cui ci si chiede cosa abbiamo fatto di male.

A parte gli scherzi, per molte persone la scrittura di una lettera può essere ancora un problema: fategli scrivere qualsiasi cosa, dalla relazione tecnica al racconto delle proprie vacanze, ma una lettera, magari importante, quella no, per pietà.

Il prodotto, di cui parliamo, aiuta proprio a scrivere le lettere nella forma più adatta ad ogni circostanza. Egregio Si-

gnore, Gentile Signora, questo il nome del prodotto, è basato su ipertesti in ambiente Windows e consente di avere tutte le indicazioni necessarie per la stesura di una lettera nell'esatta forma che un determinato argomento richiede. I vari campi d'applicazione sono 49 e comprendono dalle lettere di condoglianze formali o informali, ai solleciti di pagamento. Una volta scelto l'argomento e le eventuali varianti disponibili, il programma ci presenta una riproduzione di una lettera tipo in formato ridotto, con una serie di bottoni, che vanno a puntare su specifiche parti della lettera stessa. Facendo un click su questi bottoni avremo un'immagine esplosa della parte che c'interessa e tutte le descrizioni della stessa, i formalismi necessari, i termini e l'aspetto grafico.

Potremo così preparare ora il nostro documento andando ad applicare i concetti illustrati per ogni singola sezione della nostra lettera. Se durante l'esame degli esempi, ci imbattiamo in termini, che non ci sono chiari, ma il cui utilizzo è caldamente consigliato, possiamo esaminarne il significato, attraverso un glossario in linea: seguendo il concetto degli ipertesti basta infatti un click su questi termini per richiamarli a video dal glossario stesso.

Per ogni tipologia di lettera possiamo richiedere la relativa mappa concettuale: ci viene presentata una maschera nella quale è indicata la posizione logica del documento che dobbiamo preparare. Così, se dobbiamo preparare un verbale d'assemblea, vediamo che prima c'è una convocazione d'assemblea, poi un'eventuale lettera di delega, mentre dopo avremo il verbale della riunione ed eventualmente anche una relazione finale.

Egregio Signore, Gentile Signora comprende sei dischetti e un manuale che in pratica contiene in forma stampata le mappe logiche e copia di tutte le

lettere e comunicazioni che sono illustrate dall'ipertesto. Per maggior comodità, uno dei sei dischetti contiene la forma elettronica di questi documenti in formato Write per Windows (importabili quindi direttamente da tutti i programmi di desktop publishing operanti in ambiente Windows). Nella confezione troviamo un foglio che riassume i nomi dei file presenti sul dischetto e ne dà la relativa descrizione per esteso, in modo da semplificarne l'utilizzo.

Naturalmente un prodotto di questo tipo può essere utilizzato molto proficuamente anche nel mondo della scuola come libro di testo, in tutti gli istituti professionali dotati di aule d'informatica.

## *Conclusioni*

I prodotti esaminati ci mostrano come le cose fatte bene possono essere sempre migliorate: naturalmente ciò è relativo al calcolo delle risorse da impiegare per apportare questi nuovi miglioramenti. Se la cosa è economicamente vantaggiosa, vale la pena d'intraprendere la strada del miglioramento, se no, conviene fermarsi. Errata Corrige è uno di quei tipici prodotti che consigliano di proseguire nel miglioramento dei nostri documenti, controllandone fattori quali la grammatica e la leggibilità: risulta infatti essere un prodotto dall'ottimo rapporto prezzo-facilità d'uso/prestazioni.

Inoltre, l'utilizzo continuo di prodotti di questo genere dovrebbe portare ad una formazione lenta, ma inesorabile di chi li utilizza: si può infatti ipotizzare che, dopo alcuni mesi, non vedremo più il programma segnalarci alcuni comuni errori, poiché a furia di vederceli correggere probabilmente tenderemo ad evitarli; però, a pensarci bene mi sorge anche il dubbio che finiremo per scrivere tutti allo stesso modo...

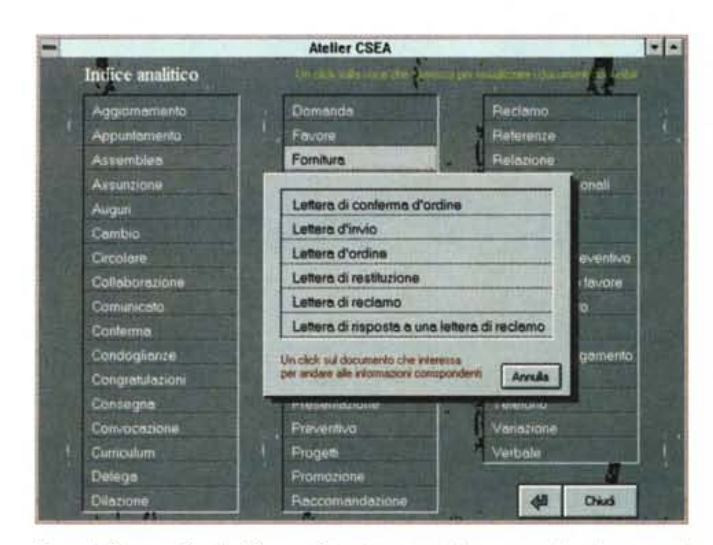

*Egregio Signore, Gentile Signora. Per prima cosa bisogna scegliere la categoria di lettere a cui siamo interessati* e *poi l'esatto tipo ricercato.*

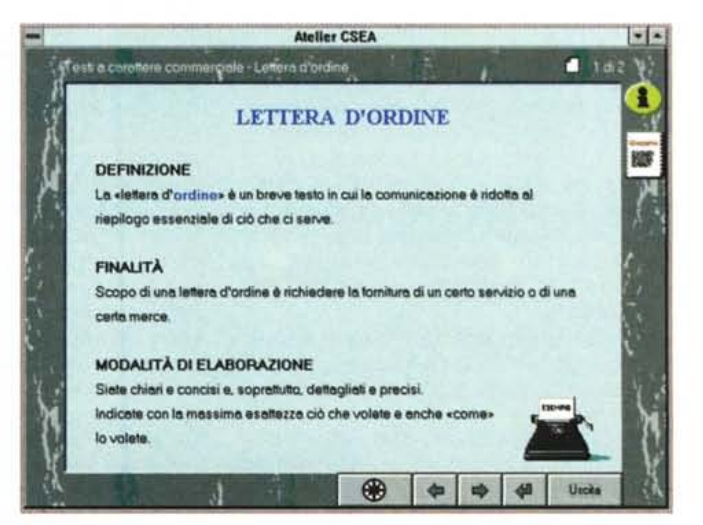

*Sulla base della nostra scelta ci viene riassunta la finalità di tale lettera.*

## **DESK TOP PUBLISMING**

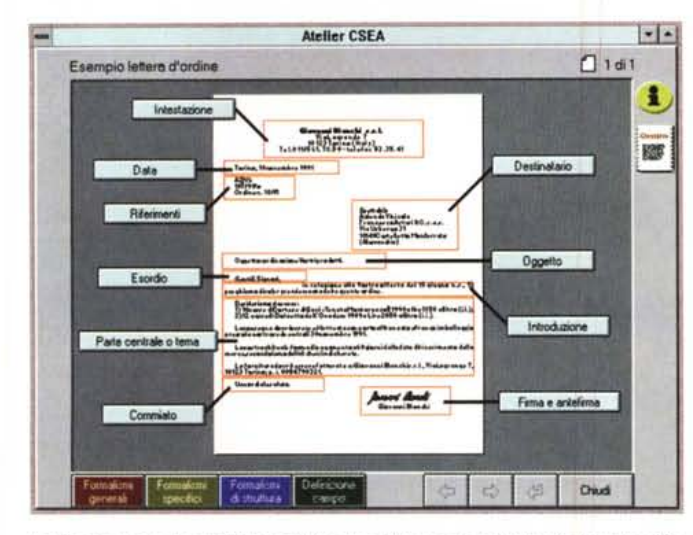

La lettera viene visualizzata in miniatura a video e ne vengono indicate le differenti sezioni.

Facendo click sul bottone di una specifica sezione, la si porta in primo piano ▶ con le relative spiegazioni.

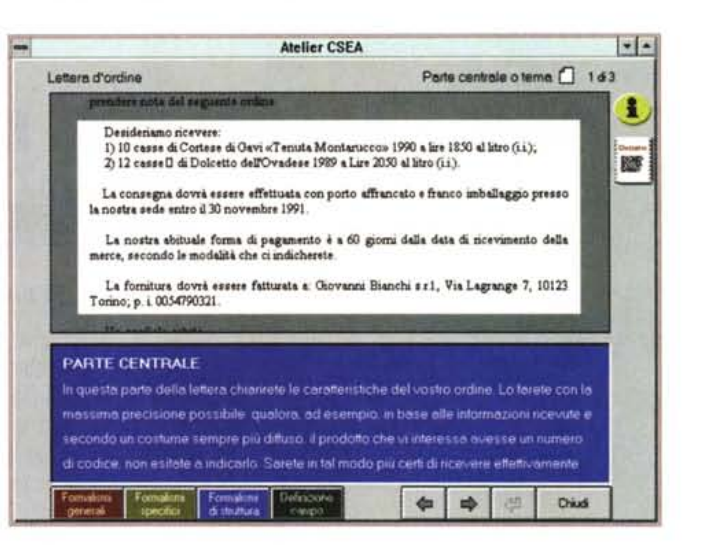

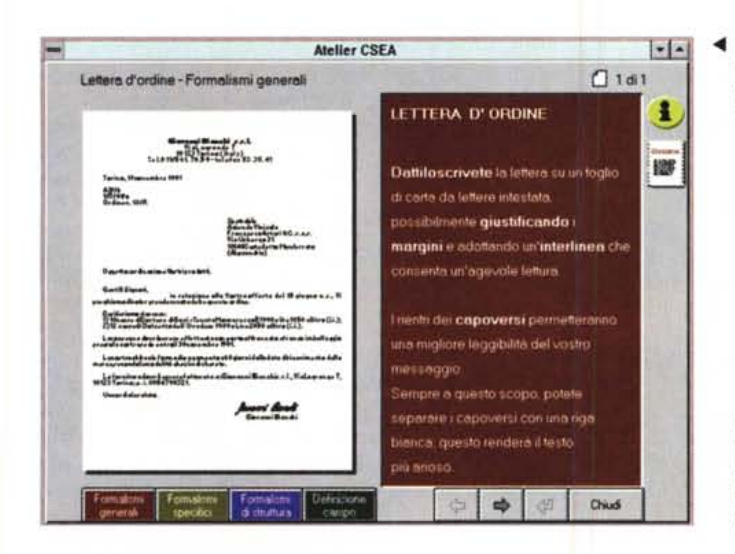

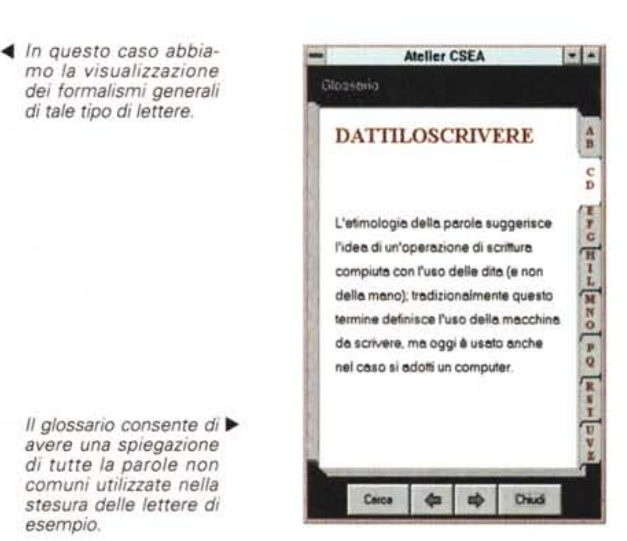

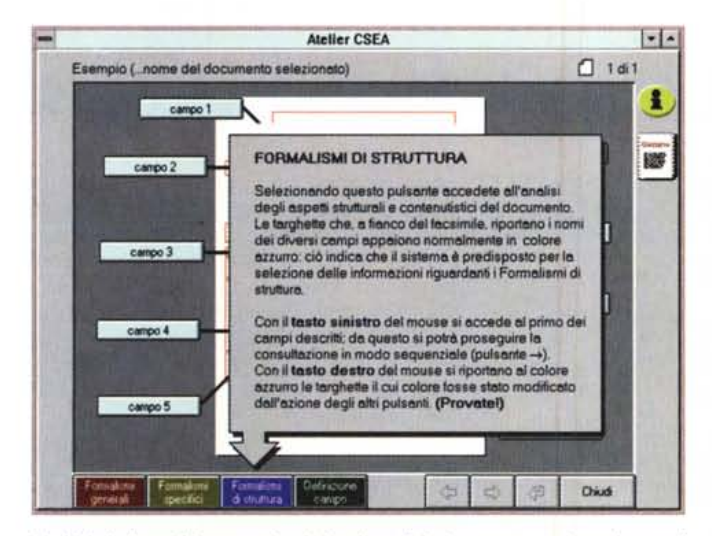

Un Help in linea di ipertestuale ci aiuta in qualsiasi momento, spiegando cosa è visualizzato sul monitor.

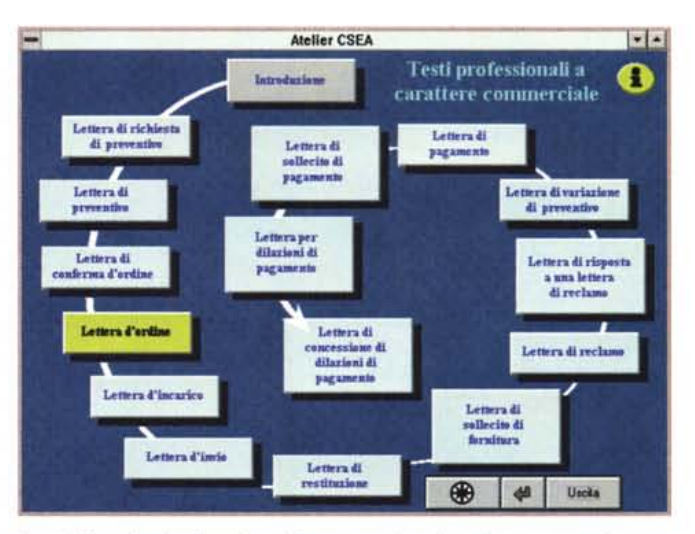

Ecco, infine, la visualizzazione del processo in cui una lettera come la nostra dovrebbe essere inserita.